# Глава 1

# Кратко въведение в Mathematica

### 1.1 Основни положения

Mathematica, чиято първа версия е създадена през 1988 г. от Wolfram Research Inc., е софтуерна система за решаване на проблеми от математиката чрез компютър. В нея са комбинирани символни преобразувания, числени пресмятания, създаване на графични обекти и възможност за програмиране чрез езика на системата. Поради своята универсалност Mathematica се е развила до днес като система за компютърна алгебра.

Mathematica се състои от две части - Front End (интерфейс с потребителя) и Kernel (ядро). След като се стартира програмата, се активира само интерфейсът с потребителя. Тук е мястото, където се задават командите към системата и се изобразяват резултатите (графики, функции и др.) Front End на Mathematica е подобен на Word processor. Той няма никакви математически възможности, но може да отваря, съхранява и изобразява файловете на системата, наречени тетрадки (notebooks). Затова и файловете, които се създават от системата Mathematica имат разширение ".nb".

Ядрото е мястото, където се извършват всички математически пресмятания. Неговата работа се стартира след първото изчисление или преобразувание.

Във всеки файл, създаден от Mathematica, информацията е групирана в клетки ("cell"). Една клетка съдържа вход (input) и изход (output), който се генерира от данните на входа. Клетките се групират чрез квадратни скоби в дясната част прозореца. За да се извърши изчисление в дадена клетка, курсора се поставя на произволно място от входа и се натискат едновременно [Shift]-[Enter]. След като един път е извършено действие, на всеки вход и на резултата от него се съпоставят числа. Например к-тата команда се означава с In[k], а резултатът от нея с Out[k]. Това позволява след време потребителят да се върне към тази команда или резултатът от нея само като въведе In[k] или Out[k] и натисне  $[Shift]$ - $[Enter]$ .

В Mathematica всички числа се разглеждат като точни числа, освен ако не е указано друго. Например 2+3 е 5, а не 5.0 или 5.00. Ако искаме да получим закръгляване на дадено число, то след него пишем //N. Например  $1/3$ //N дава 0.333333. Същият резултат се получава и ако въведем N[1/3]. Ако обаче искаме числото да е закръглено до 20-тия знак, пишем N[1/3,20]. Някои от вградените в системата константи са дадени в следващата таблица. Освен

| константа | описание                             |
|-----------|--------------------------------------|
|           | числото $\pi \approx 3.14159$        |
|           | неперовото число $e \approx 2.71828$ |
|           | имагинерната единица $i=\sqrt{-1}$   |
| Infinity  | безкрайност $\infty$                 |

Таблица 1.1: Константи в Mathematica

константи в системата са вградени няколко хиляди математически функции, покриващи области от елементарна алгебра до реален анализ и теория на числата. Всички вградени функции се пишат с голяма буква, като аргумента им се загражда с квадратни скоби. В таблиците 1.2 и 1.3 са дадени някои от най-често използваните вградени функции и е описано действието им.

| функция        | описание                    | $\ln$<br>примерен вход | значение      |
|----------------|-----------------------------|------------------------|---------------|
| Sqrt           | квадратен корен             | Sqrt[5]                | $\sqrt{5}$    |
| Exp            | експоненциалната функция    | Exp x                  | $e^x$         |
| Log            | натурален логаритъм         | Log[10]                | $\ln 10$      |
| $\text{Log} ,$ | логаритъм при дадена основа | Log[10,5]              | $\log_{10} 5$ |
| $\sin$         | синус                       | $\sin[x]$              | $\sin x$      |
| $\cos$         | косинус                     | $\cos x $              | $\cos x$      |
| Tan[           | тангенс                     | Tan x                  | $\tan x$      |
| $\cot$         | котангенс                   | $\cot  x $             | $\coth x$     |
| ArcSin[]       | аркуссинус                  | ArcSin[Cos[Pi/3]]      | $\pi/6$       |
| ArcCos         | аркускосинус                | ArcCos[x]              | arccos x      |
| ArcTan[]       | аркустангенс                | N[ArcTan[Pi/2], 10]    | 1,003884822   |
| ArcCot         | аркускотангенс              | ArcCot[1]              | $\pi/4$       |
| $\rm{Abs}$     | абсолютна стойност          | Abs $-45$              | 45            |

Таблица 1.2: Основни функции

Пакетите (packages) са малки и не толкова малки програми, които разширяват възможностите на основната програма. За да се стартира такава програ-

#### 1.2.  $\Delta$ ефиниране на функции и равенства само область за започвание за започвание за започвание за започвание за започвание за започвание за започвание за започвание за започвание за започвание започвание започвание зап

| функция                    | описание                          |
|----------------------------|-----------------------------------|
| Expand                     | разкрива скоби и прави приведение |
| Simplify[] или             | упростява алгебричния израз       |
| FullSimplify <sup>[]</sup> | до възможно най-простата му форма |
| Factor <sup>[]</sup>       | разлага на множители              |
| Together <sup>[]</sup>     | привежда под общ знаменател       |

Таблица 1.3: Преобразуване на алгебрични изрази

ма трябва да се знае името и и папката в която се намира. Например  $<<$ Graphics'ImpliciPlot' последвано от [Shift]-[Enter] стартира ImplicitPlot от папката Graphics. След като вече е стартиран, могат да се използват всички функции и константи, дефинирани в този пакет.

За улеснение при въвеждане на командите към системата Mathematica се използват така наречените палети. Те представляват всъщност разширение на клавиатурата на компютъра. За да се отвори един от най-често използваните палети "Basic Input"е необходимо от File менюто да се избере Palettes и след това от падащото меню - палета, който ще се използва. Например, ако искаме да намерим квадратен корен от 16, натискаме бутона за квадратен корен от отворения палет "Basic Input". В резултат на това в тетрадката (notebook) се появява символа за квадратен корен и въвеждайки 16 получаваме резултата.

### 1.2 Дефиниране на функции и равенства

В системата Mathematica могат да се използват и други функции освен вгралените, които обаче преди това трябва да бъдат дефинирани. Например, за да дените, които ооаче преди това тряова да оъдат дефини $a\,f(x) = x^2 - \sqrt{x}e^{\sin 2x}$  въвеждаме

$$
f[x_\_]:=x^\wedge 2-Sqrt[x]Exp[\sin[2x]].
$$

Така, за дефинирането на една функция се използва специалния символ := , аргумента и́ се загражда задължително в квадратни скоби  $\vert \vert$ , а долната черта в дясно от аргумента  $x$  означава, че каквото и да въведем вместо  $x$  (число, израз, функция и др.), то се замества във формулата вдясно. Един път след като сме въвели функцията  $f(x)$ , може да пресметнем  $f[2]$ ,  $f[Cos[t]]$ ,  $f[x + h]$ . По същия начин може да се дефинира функция на две и повече променливи. Например, за да дефинираме функцията  $g(x, y) = xy - \sin(x \ln y)$  въвеждаме

$$
g[x_-, y_-] := x y - \sin[x \operatorname{Log}[y]]
$$

Интервалът между  $x$  и  $y$ , както и между  $x$  и  $Log[y]$  означава умножение на изразите и може да се използва вместо символа за умножение "\*". Ако в един момент

се наложи да се дефинират отново функциите  $f, g,$  то е най-добре преди това да се изчисти старата дефиниция. Това става с командата Clear[]. Например,  $Clear[g]$  премахва всички дефиниции на q. По този начин ще се избегнат противоречащи си дефиниции за една и съща функция. Символът за равенство "=" в Mathematica се използва за именуване на "обекти", които могат да бъдат изрази, графики, списъци и др. Например,  $f = x^2$  не е дефиниция на функция, а просто изразът  $x^2$  е именуван с f. За да пресметнем  $x^2$  при  $x = 3$  въвеждаме

$$
x^2/x \to 3
$$
или  $f/x \to 3$ 

Командата "/." означава "замести с".

Алгебрични уравнения, като например уравнението  $2x + 3y = 5$  се въвеждат по следния начин:

$$
2x + 3y == 5
$$

Това са равенства от логичен тип, т.е. такива, които дават резултат вярно (True) или невярно (False) и за въвеждането им в системата се използва символът  $" == "$ 

#### 1.3 Списъци и матрици

Списъкът е наредено множество от обекти. В Mathematica списъците се задават, като се заграждат в къдрави скоби  $\{\ \}$ . Обектите в един списък могат да се повтарят, да са от различен вид, а могат и самите те да са списъци. Например, {1, 2, 3}, {x, Sin[x], Log[x], x}, {{1, 2}, {1, 2, 3}, {-1, 2, x}} са списъци. Списъците се въвеждат като всеки друг обект в Mathematica. За удобство, списък може да се въведе като се именува, т.е. f, където  $f = \{1, 2, 3, 4\}$  е списък. За създаване на списък от формула (с променлива i) се използва командата: Table[формула, {i, i-начало, i-край}]. Ако формулата съдържа повече от една променливи, то тогава може да се създаде списък от списъци с командата: Table[формула, {i, i-начало, i-край}, {j, j-начало, j-край},...]. Това е най-добрият начин за създаване на матрици. Командата Table[a[i, j],  $\{i, 1, m\}$ ,  $\{j, 1, n\}$ ] извежда матрица с m реда и n стълба. Елементите и се определят като се дефинира функцията a[i,j] чрез: a[i, j] := - формула на i и j -.

След като един списък е дефиниран, може да се избира елемент от него по следния начин: Ако f е списък, то f[[i]] е i-тия елемент на f. Ако f е списък от списъци, то f[[i,j]] е ј-тия елемент на і-тия списък на f. В таблицата 1.4 са дадени някои от вградените функции за опериране със списъци. След като един списък вече е създаден, то той може да се визуализира по два начина: във вид на таблица чрез командата TableForm[] или като матрица чрез MatrixForm[]. Всеки вектор спрямо дадена ортонормирана (декартова) координатна система

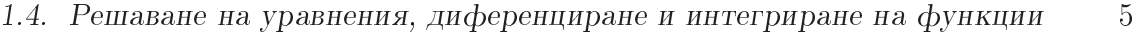

| Функция                                   | описание                                        |
|-------------------------------------------|-------------------------------------------------|
| $Length[$ списък $]$                      | брои елементите в списъка                       |
| $Dimension$ [ $C\Pi$ исък]                | извежда размерността на списъка                 |
| Union $[$ списък $1$ , списък $2$ ,       | списък от всички различни елементи на списъците |
| $Intersection[$ списък $1$ , списък $2$ , | списък от всички общи елементи на списъците     |
| Append[списък, обект]                     | прибавя обекта към списъка                      |

Таблица 1.4: Функции за опериране със списъци

може да се представи като списък от координатите му. Тогава чрез командата Dot[вектор1, вектор2] или вектор1 · вектор2 може да се намери скаларното произведение на два вектора. Също така чрез Cross[вектор1, вектор2] може да се намери векторното им произведение.

### 1.4 Решаване на уравнения, диференциране и интегриране на функции

Основната команда за решаване на уравнения е Solve[уравнение, променлива]. За решаване например на уравнението  $x^2 + 3x + 2 = 0$ , въвеждаме Solve[x^2 +  $3x + 2 == 0, x$ ]. В резултат на това се получава списъкът  $\{\{x \rightarrow 2\}, \{x \rightarrow x\} \}$ −1}}. Така, резултатът от действието на Solve[] е списък от правила за заместване. За да получим списък от решенията на уравнението, въвеждаме:  $x$ /.Solve[ $x^2 + 3x + 2 == 0, x$ ]. Понякога Mathematica не може да намери решение на дадено уравнение. Така например докато тя решава точно полиномни уравнения от най-много четвърта степен, то за уравненията от степен 5 и по-голяма може да изведе абстрактно представяне на решението чрез командата Root[]. В тези случаи се препоръчва да се използва командата NSolve[] за намиране на решението чрез числени методи. Mathematica може да решава и системи от уравнения като се използват същите команди Solve $\|\mathbf{u}\|$ NSolve $\|\mathbf{v}\|$ . Тогава уравненията на системата и неизвестните се записват като списъци. Например, Solve[ ${2x + y == 1, 3x - y == 0}$ ,  ${x, y}$ ] извежда като резултат  $\{\{x \to \frac{1}{5}, y \to \frac{3}{5}\}\}.$ 

За намиране на производната на някакъв израз относно х се използва командата D[израз,х]. Например, D[x^2, x] дава резултат 2х, докато D[x^2, y] извежда 0, тъй като  $x^2$  е константа спрямо  $y$ . Ако дефинираме предварително една функция f, то чрез  $D[f, \{x, n\}]$  може да се намери n-тата и производна спрямо х. Командата D[] се използва и за намиране на производни от смесен тип. Въвеждайки D[f,x,y], получаваме частната производна на f от втори ред $\frac{\partial^2 f}{\partial x^2}$ ∂x∂y .

Интегрирането в Mathematica се извършва с командите Integrate[f, x] и Integrate[f, {x, x<sub>min</sub>, x<sub>max</sub>}]. Чрез първата се намира неопределеният интеграл  $\int f dx$ , а чрез втората определеният интеграл  $\int_{x_{min}}^{x_{max}} f dx$ .

#### Графики  $1.5$

Графичните команди в Mathematica са едни от най-важните в системата. Използват се за визуализация както на вградените, така и на дефинираните от потребителя функции. Намират приложение и за изобразяване на съвкупност от данни. Основната команда за генериране на двумерна графика е Plot[f[x],  $\{x, a, b\}$ ], където f[x] е функция на една променлива x, която се изменя от а до b. Спрямо фиксирана координатна система могат да се изобразят повече от една графики, като функциите задаващи тези графики се записват във вид на списък от функции. Например,

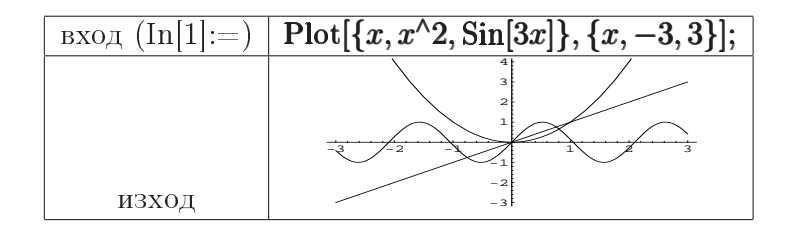

За да се контролира начинът, по който трябва да изглежда дадена графика, се използват така наречените опции (options) на командата Plot. Възможните опции за командата Plot се визуализират, като се въведе Options Plot. Обикновено, системата сама избира най-подходящите от възможните опции, но ако все пак е необходимо да се изберат други, то тогава се въвежда:

 $Plot[f[x], \{x, a, b\}, option1 \rightarrow value1, option2 \rightarrow value2, ...]$ 

Както всички обекти в Mathematica, така и графиките могат да се именуват. Това позволява многократно връщане към дадена графика, а също и комбинирането на няколко графики като се използва командата Show[графики, опции]. Опциите в Show] са същите като в Plot] с изключение на PlotPoints.

Чрез системата Mathematica могат да се изобразяват и параметрично зададени криви. Ако  $f(t)$ ,  $g(t)$  са координатните функции в скаларно-параметричното уравнение на дадена равнинна крива, където параметърът t се изменя от а до b, то командата ParametricPlot $\{f[t], g[t]\}, \{t, a, b\}$ ,опции визуализира кривата. Опциите, които могат да се използват, са същите като в Plot[]. Неявно зададени равнинни криви не могат да се изобразят чрез командите Plot[] или

ParametricPlot $\left\| \right.$ . В такъв случай се използва командата ImplicitPlot $\left\| \right.$  от допълнителния пакет "ImplicitPlot", намиращ се в папката "Graphics". Тогава, първо се въвежда  $<<$ Graphics' ImpliciPlot' и след това ImplicitPlot[уравнение,  $\{x, a, b\}$ ]. Ако една крива е зададена с полярни координати  $(r, \theta)$  в равнината, то един от начините да се изобрази е чрез ParametricPlot $\vert \vert$ , като се използват формулите за преход от полярни в декартови координати. Другият начин е директно с командата PolarPlot<sup>[]</sup> от пакета "Graphics' Graphics'".

Основната команда за тримерна графика е Plot3D[]. За да се създаде изображение на повърхнината с уравнение  $z=f(x, y)$ , където х се изменя от а до b, а у от с до d, се въвежда Plot3D $[f[x, y], {x, a, b}, {y, c, d}]$ . За разлика от командата Plot $[$ ], чрез Plot3D $[$ ] не могат да се комбинират повече от една повърхнини. За да стане това се използва командата Show[]. Опциите на командата Plot3D[] могат да се видят като се въведе Options[Plot3D]. Параметрично зададени криви и повърхнини в пространството се изобразяват чрез командата ParametricPlot3D[]. Така например, за да се визуализира кривата c :  $x = x(f(t), g(t), h(t))$ , където параметърът t се изменя от  $t_{min}$  до  $t_{max}$ , въвеждаме ParametricPlot3D[ $\{f[t], g[t], h[t]\}, \{t, t_{min}, t_{max}\}\$ . Аналогично, за да се изобрази повърхнината  $S : x = x(f(u, v), g(u, v), h(u, v))$ , където параметрите и, v се изменят от  $u_{min}$  до  $u_{max}$  и от  $v_{min}$  до  $v_{max}$ , съответно, въвеждаме ParametricPlot3D[ $\{f[u, v], g[u, v], h[u, v]\}$ ,  $\{u, u_{min}, u_{max}\}$ ,  $\{v, v_{min}, v_{max}\}$ ].

### 1.6 Как да получим повече информация при работа с Mathematica

Системата Mathematica е снабдена с отлично средство, описващо нейните възможности. Това е книгата *The Mathematica book* [1]. Тя може да бъде намерена като печатно издание, а също и в електронен вид, включена в ресурсите на програмата. Освен това важна информация може да бъде намерена и на сайта http://www.wolfram.com/.

Mathematica има много добре организирана Help система. Достъпът до нея е възможен от главното меню, откъдето се избира Help и след това Help Browser... от падащото меню. Един начин да получим информация за командите и функции, включително и за дефинираните от потребителя е чрез командата "?". Например, ?Plot дава информация за синтаксиса на командата и описва действието и́. По-пълна информация, включваща и възможните опции на командата се получава чрез "??". Символът "\*"се използва когато не сме сигурни в точното наименование на дадена команда или функция. Например, ?B<sup>∗</sup> извежда всички функции, започващи с B; ?\*List\* извежда всички команди, съдържащи думата List в името си; ?\*Plot извежда всички команди, завършващи с Plot. Тъй

като системата Mathematica съдържа множество команди и функции с различен синтаксис, то един бърз начин да разберем синтаксиса на дадена команда е да натиснем и задържим [Shift] – [Ctrl] – К, след като я напишем. Когато въведената команда не работи правилно, то обикновено системата извежда съобщение за грешка. Чрез него можем да получим информация за това къде евентуално е проблема. Ако системата изведе същото, което сме въвели, без съобщението за грешка, то това означава, че Mathematica не е в състояние да извърши зададеното действие. В такъв случай трябва да се провери правописа, синтаксиса на въведената команда, коректността на използваните числа, функции и т.н. Понякога изглежда, че системата е спряла да работи. Тогава можем да прекъснем пресмятанията чрез Abort или Quit Kernel, избирайки Kernel от главното меню.

# Библиография

[1] Stephen Wolfram. Mathematica book. Wolfram Research, Inc. 1999.